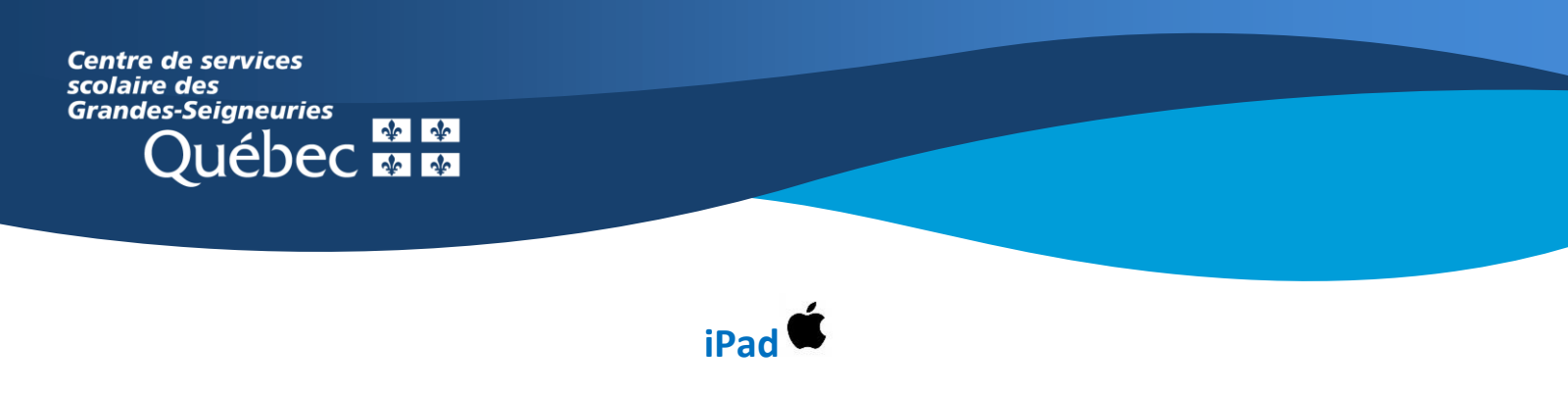

## **Rejoindre une équipe Teams**

1- Ouvrir l'application Teams et sélectionner l'onglet « **Équipes** ».

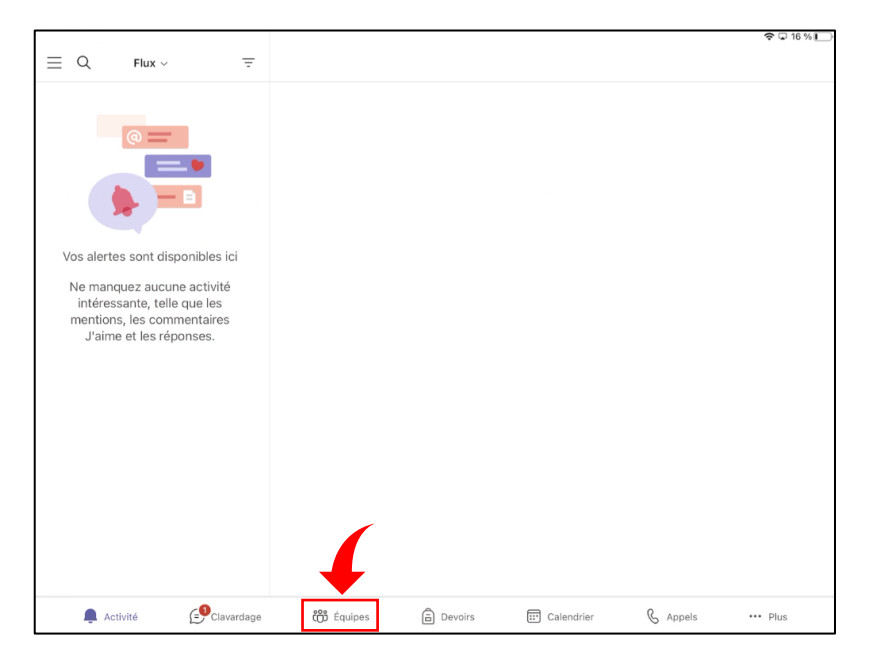

- 2- Si on vous a fourni un code, sélectionner « **# Rejoindre une équipe à l'aide d'un code** » puis saisir le code.
- 3- Si un enseignant a déjà ajouté l'élève à une équipe, **l'équipe figure déjà dans la liste des équipes**. Aucune action n'est requise.

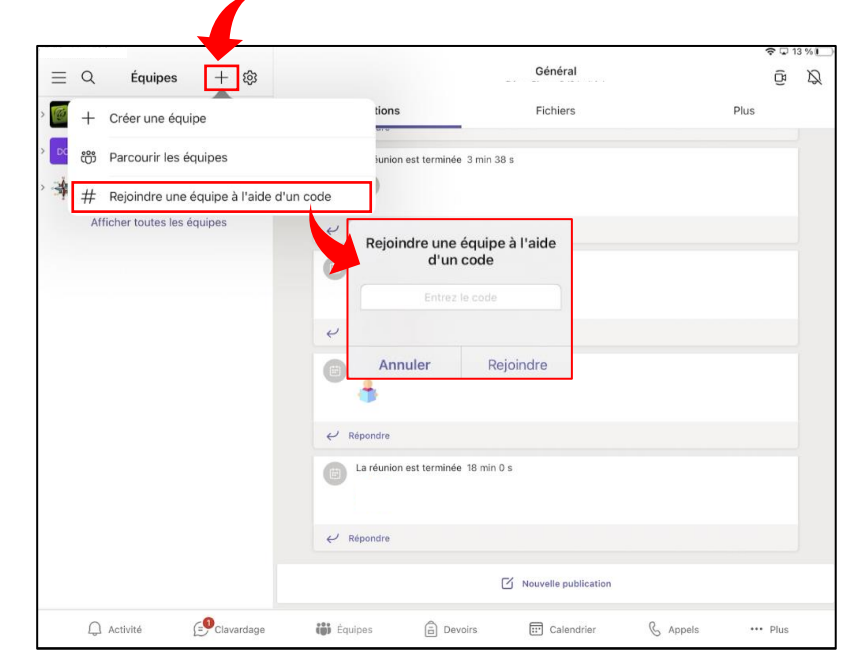